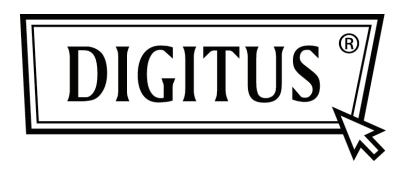

## **USB 3.0 GIGABIT ETHERNET-ADAPTER**

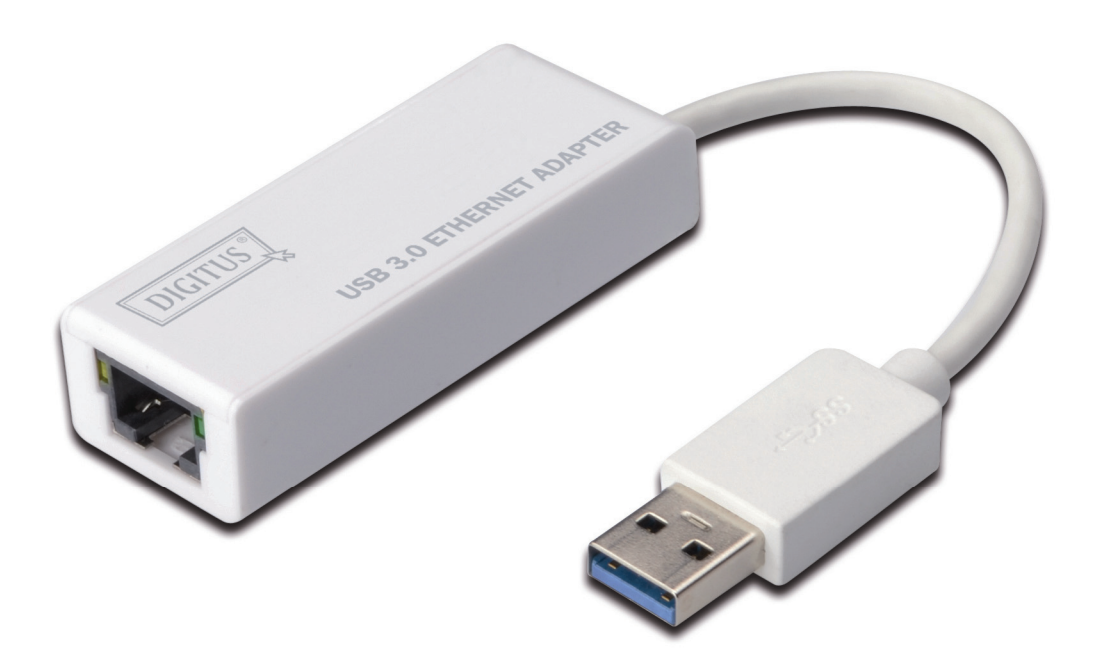

**Kurzanleitung zur Installation DN-3023** 

## **INSTALLATION DER SOFTWARE**

## **Windows**

- 1. Bitte legen Sie die CD in das CD-ROM- oder in das DVD-Laufwerk Ihres Computers ein.
- 2. Wenn sich das Autoplay-Fenster öffnet, klicken Sie auf "Run Setup.exe".

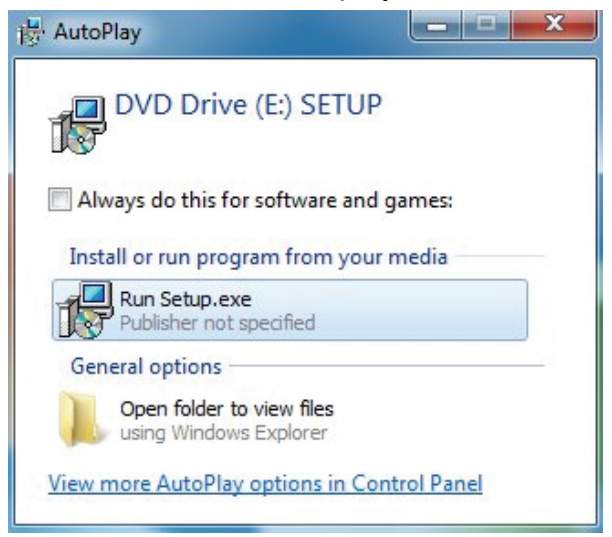

3. Bitte befolgen Sie Schritt für Schritt die Installation.

AX88179 Windows 7 Drivers - InstallShield Wizard

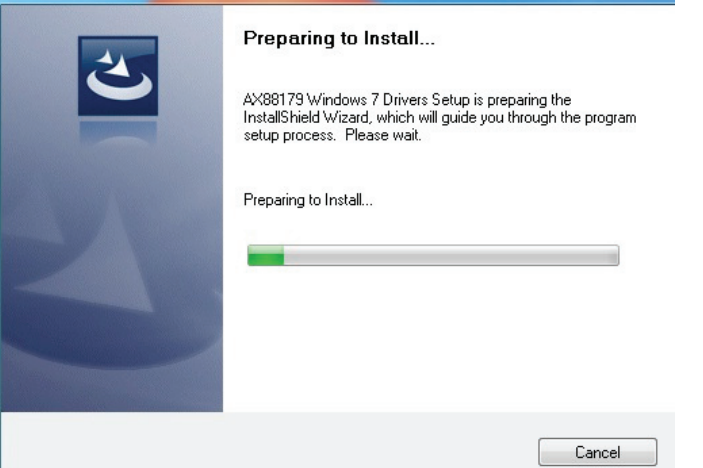

4. Wenn der folgende Bildschirm angezeigt wird, klicken Sie auf "Finish".

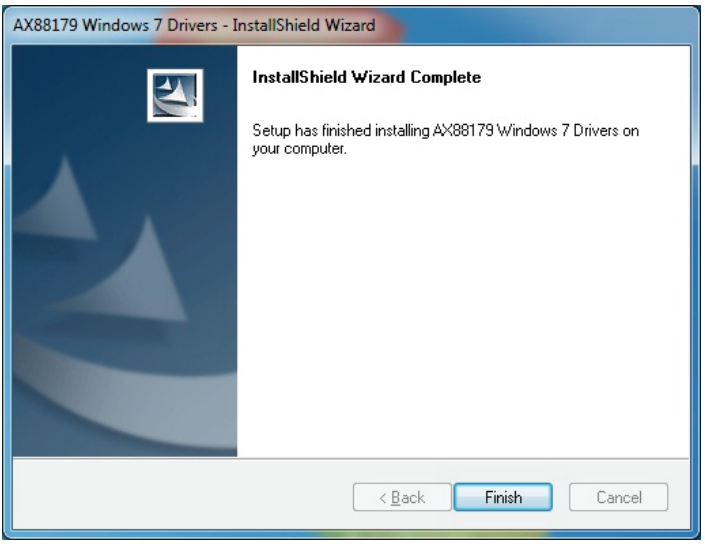

## **MAC**

Setup.ini

1. Bitte legen Sie die CD in das CD-ROM- oder in das DVD-Laufwerk Ihres Computers ein und befolgen Sie diese Schritte. Klicken Sie auf "Setup  $\rightarrow$  Drivers  $\rightarrow$  Mac folder  $\rightarrow$  ax88179.dmg  $\rightarrow$  ax88179\_v1.1.0".

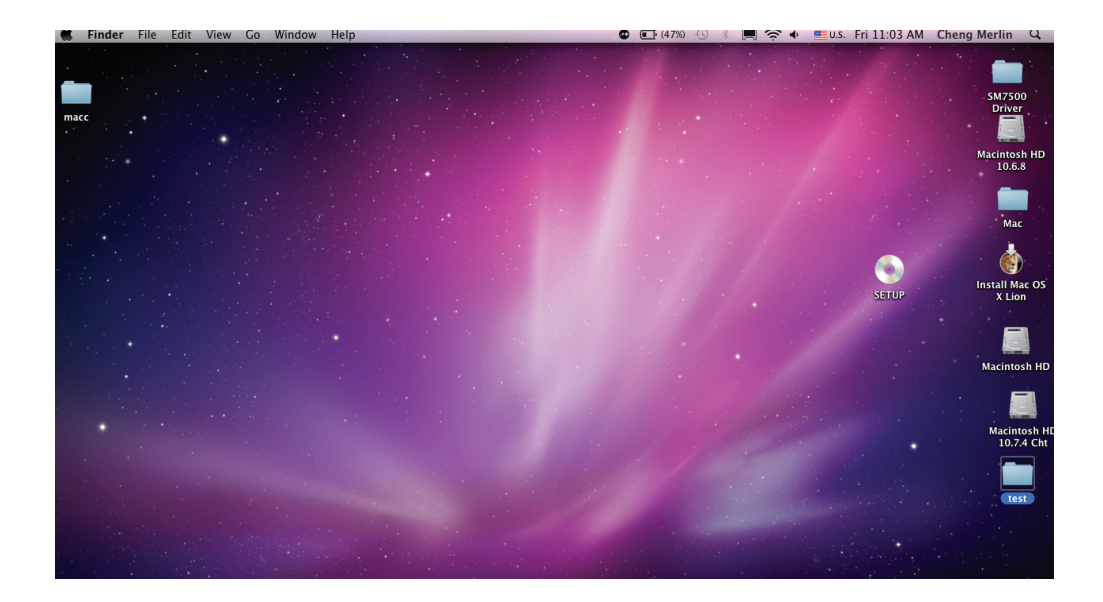

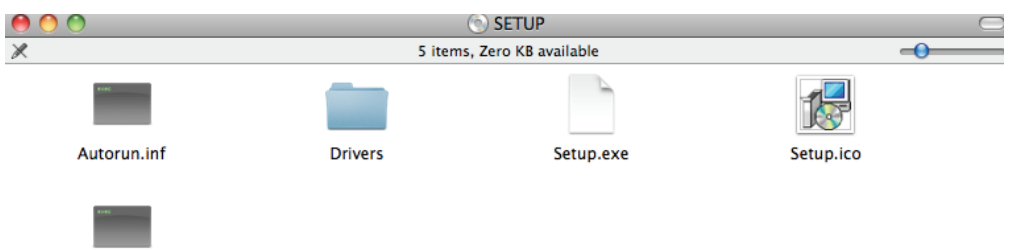

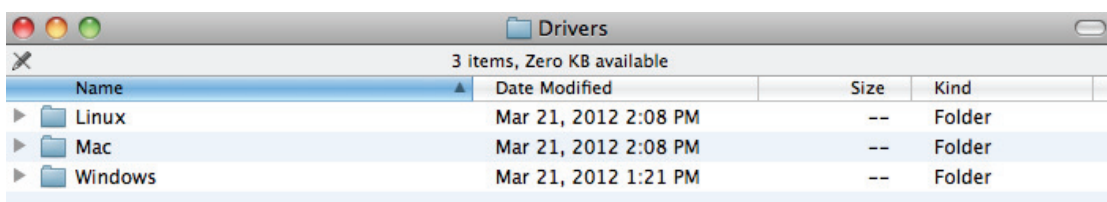

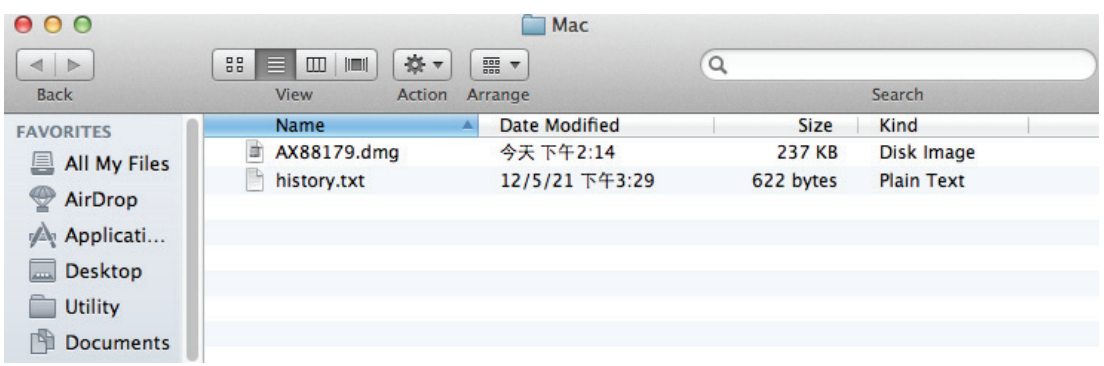

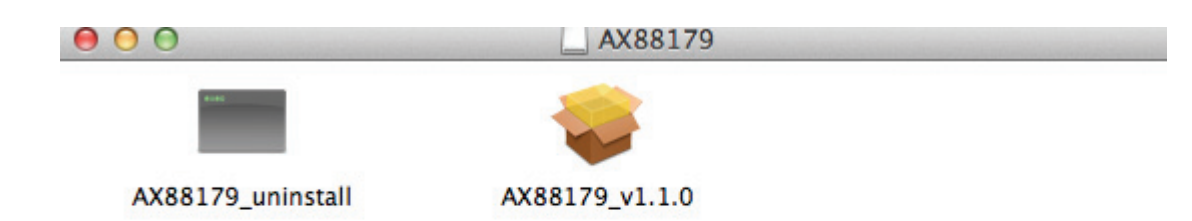

2. Bitte befolgen Sie Schritt für Schritt den Installationsvorgang.

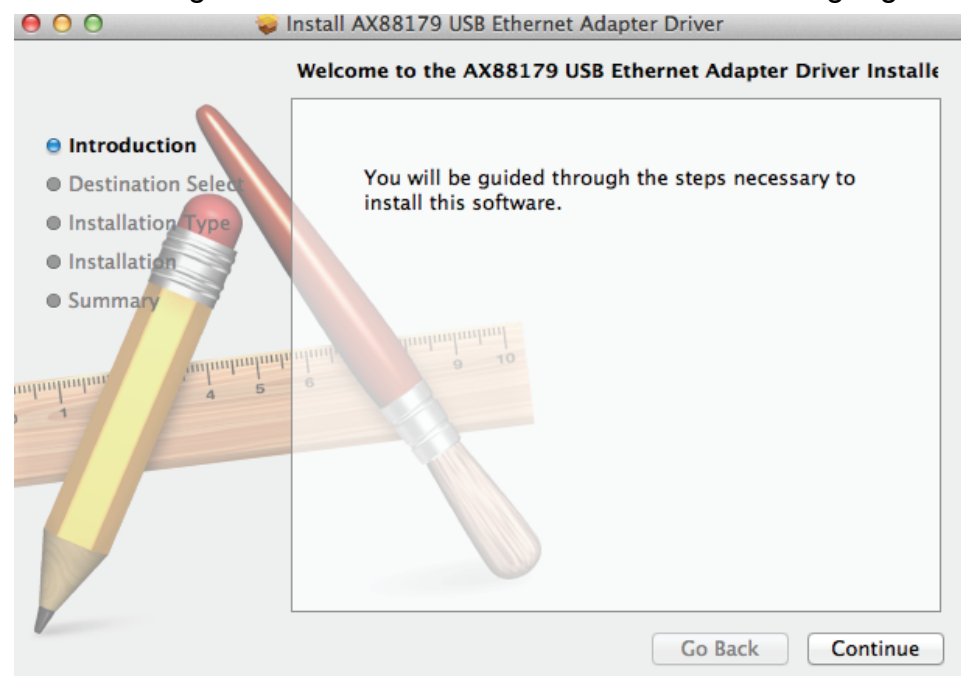

3. Wenn der folgende Bildschirm angezeigt wird, klicken Sie auf "Restart".

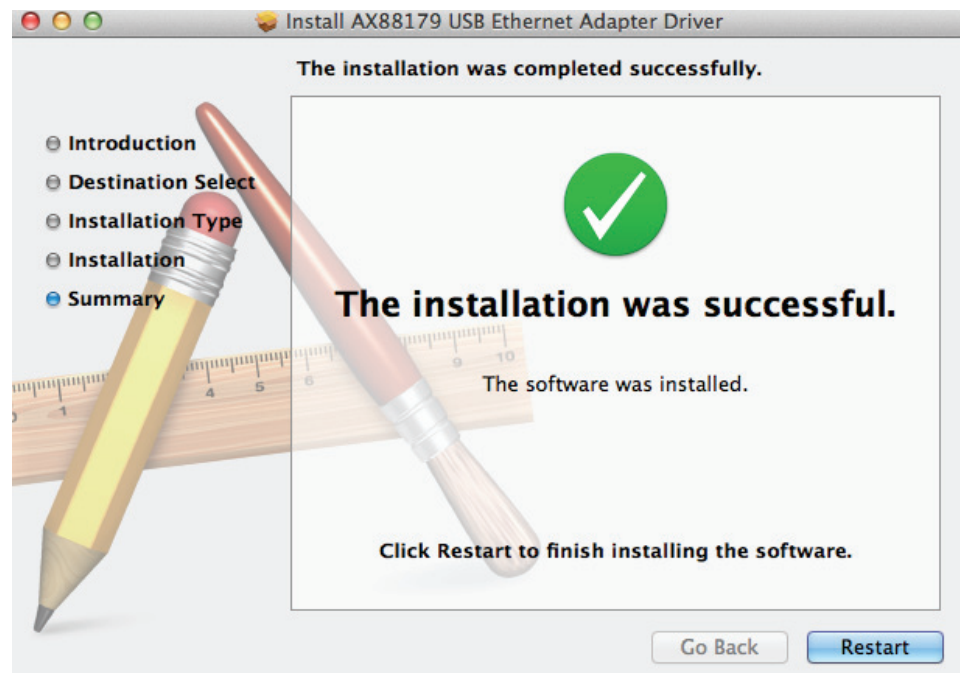